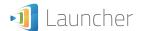

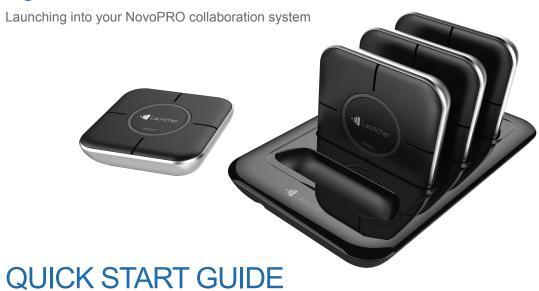

To learn more, please visit **www.vivtekcorp.com** for user manuals, software, training videos, and more.

# **PACKAGE CONTENTS**

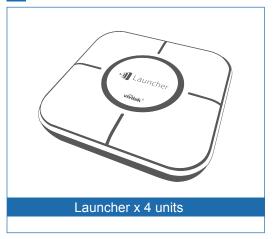

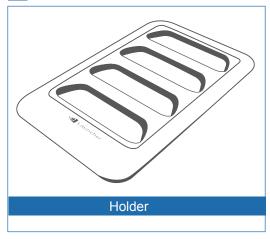

## **OVERVIEW**

The "Launcher" is an accessory for NovoPRO, which has physical buttons for users to interact with the NovoPRO collaboration system, as well as eliminates the needs of installing software on PC or Mac. It is USB-powered and plug-and-play.

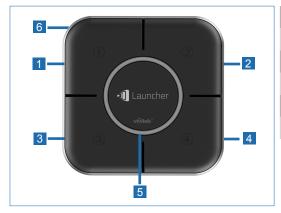

- Button 1
   Button 2
- 3 Button 3
- 4 Button 4
- 5 Center Button
- 6 USB cable

# **Product Descriptions**

### **Buttons**

| Center Button   | Multi-function button  Single click - enable full-screen projection  Long press - disconnect from the NovoPRO device                                                      |
|-----------------|----------------------------------------------------------------------------------------------------|
| Buttons 1/2/3/4 | These buttons are operational only after your computer is connected to the NovoPRO device.  • Single click - project your computer to the corresponding display quadrant. |

### **LEDs**

- 1) When the Launcher is plugged into your computer, all LEDs light up momentarily.
- 2) After the "Novo" software is started, the red LED ring blinks slowly for 3 times
- 3) When your computer is being projected on the screen,
  - a. The blue LED ring lights up if you are in full-screen projection, or,
  - b. The blue LED in the corresponding quadrant lights up if you are in one of the four quadrants.

## **GETTING STARTED**

- Connect your Windows or Mac computer to the same network as the NovoPRO
- Insert the Launcher into a USB port of your computer
- 3 Browse to and double-click the "Launcher" drive on your computer
- Double-click the Launcher application "Launch Novo".
- 5 To connect to a NovoPRO device,
  - a. First check the IP address and PIN code match the NovoPRO device.
  - b. Then click on the Center Button to connect.
- To project your computer to one of the display quadrants, press Button 1, 2, 3, or 4
- 7 To disconnect from the NovoPRO, long-press the Center Button.

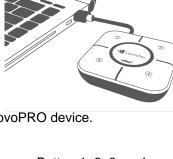

# **Specification**

| Hardware Specification |                             |  |
|------------------------|-----------------------------|--|
| Power Supply           | 5VDC, 150mA                 |  |
| Power Consumption      | < 0.75W                     |  |
| Interface              | USB                         |  |
| Buttons                | 5                           |  |
| Dimensions             | 70 x 70 x 18 mm (L x W x H) |  |
| Weight                 | 100g                        |  |

| Software Features    |                                          |  |  |
|----------------------|------------------------------------------|--|--|
| OS supported         | Windows 7 and above / Mac 10.7 and above |  |  |
| Features             | Full "Desktop Streamer" features         |  |  |
| Software Upgradeable | Yes                                      |  |  |

### ADDITIONAL INFORMATION

## Safety & Warning Information

### FCC – Federal Communication Commission (USA)

This device contains the following wireless device and underwent the certification process of FCC CFR 47 PART 15 SUBPART C: Oct. 2102 under the respective FCC ID below:

FCCID:

The FCC ID is indicated as the label affixed on the bottom side of your device.

### CE - Conformité Européenne (EU)

This device intended for sale within the European Union are marked with the Conformité Européenne (CE) Marking, which indicates compliance with the applicable Directives and European Norms, and amendments, the following standard were applied:

- EN55022-24:2010
- EN301 489-1 V1.9.2: 2011-09
- EN301 489-17 V2.2.1: 2012-09
- EN300 328 V1.7.1: 2006
- EN 301 893 V1.6.1: 2011 /EN62311:2008

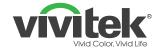

#### Vivitek

4F, No. 186, Ruey Kuang Road, Neihu, Taipei 11491, Taiwan R.O.C.

T: +886-2-8797-2088 F: +886-2-6600-2358

www.vivitekcorp.com

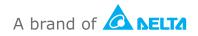